# **CSE 333 – SECTION 1**

Git Setup & Function Pointers

# Your TAs

8 of us!
 Tarkan Al-Kazily
 Harshita Neti
 Soumya Vasisht

Renshu Gu Thai Pham Yifan Xu Travis McGaha Forrest Timour

Office hours are posted.

Staff Email

- cse333-staff[at]cs.washington.edu
- Please use the discussion board!

# Gitlab Intro - Sign In

- Sign In using your CSE netID
- https://gitlab.cs.washington.edu/
- Most of you should have repos created for you

| <b>1</b> 20    | Project        |   | 0                                                                                                    | – Edit                                            |                                                    | ★ Star 0  |
|----------------|----------------|---|----------------------------------------------------------------------------------------------------|---------------------------------------------------|----------------------------------------------------|-----------|
| 0              | Issues         | 0 | C                                                                                                    | SSH HTTPS                                         | git@gitlab.cs.washington.edu:cowanmeg/cowanmeg.git | A private |
|                | Merge Requests | 0 |                                                                                                    |                                                   |                                                    |           |
|                | Wiki           |   |                                                                                                    |                                                   |                                                    |           |
| Q <sub>0</sub> | Settings ~     |   | The repository for this project is empty<br>You can add a file or do a push via the command line.                                                      |                                                   |                                                    |           |
|                |                |   | Command line instructions<br>Git global setup<br>git configglobal user.name "Meghan Cowan"<br>git configglobal user.email "cowanmeg@cs.washington.edu" |                                                   |                                                    |           |
|                |                |   | Create a new repository                                                                                                    |                                                   |                                                    |           |
|                |                |   | git remot<br>git push                                                                                                    | neg<br>ADME.md<br>README.md<br>it -m "first commi | gitlab.cs.washington.edu:cowanmeg/cowanmeg.git     |           |

# **SSH Key Generation**

#### Step 1a: Check if you have a key

- Run cat ~/.ssh/id\_rsa.pub
- If you see a long string starting with ssh-rsa or ssh-dsa go to Step 2

### <u>Step 1b</u>: Generate a new SSH key if necessary

- Run ssh-keygen -t rsa -C "<netid>@cs.washington.edu" to generate a new key
- Click enter to skip creating a password
  - git docs suggest creating a password, but it's overkill for 333 and complicates operations

### Step 2: Copy SSH key

- run cat ~/.ssh/id\_rsa.pub
- Copy the complete key key starting with ssh- and ending with your username and host

### Step 3: Add SSH key to gitlab

- Navigate to your ssh-keys page (click on your avatar in the upper-right, then "Settings," then "SSH Keys" in the left-side menu)
- Paste into the "Key" text box and give a "Title" to identify what machine the key is for
- Click the green "Add key" button below "Title"

# First Commit

#### 1) git clone <repo url from project page>

Clones your repo

#### 2) touch README.md

Creates an empty file called README.md

### 3) git status

• Prints out the status of the repo: you should see 1 new file README.md

### 4) git add README.md

• Stages a new file/updated file for commit. git status: README.md staged for commit

### 5) git commit -m "First Commit"

• Commits all staged files with the provided comment/message. git status: Your branch is ahead by 1 commit.

### 6) git push

- Publishes the changes to the central repo. You should now see these changes in the web interface (may need to refresh).
- Might need git push -u origin master on first commit (only)

## References

### SSH Key generation:

https://gitlab.cs.washington.edu/help/ssh/README.md

#### Basic Git Tutorial:

https://courses.cs.washington.edu/courses/cse333/18su/hw/git.html

## Quick Refresher on C

- General purpose programming language
- Procedural
- Often used in low-level system programming
- Supports use of pointer arithmetic
- Provides facilities for managing memory
- C passes all of its arguments by value
  - Pass-by-reference is simulated by passing the address of a variable

### **Pointers**

- A data type that stores an address
- Used to indirectly refer to values
- Can add to or subtract from the address
  - It's just another number

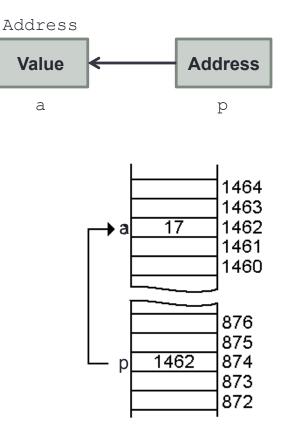

### Example

```
[basic pointer.c]
          #include <stdio.h>
          void f(int *j) {
            (*j)++;
          }
          int main() {
            int i = 20;
            int *p = \&i;
            f(p);
            printf("i = %d\n", i);
            return 0;
          }
```

### Arrays and pointers

- arr[0] <==> \*arr
  arr[2] <==> \*(arr + 2)
- How about arr, arr+2,
  \*arr+2 or \*arr++?

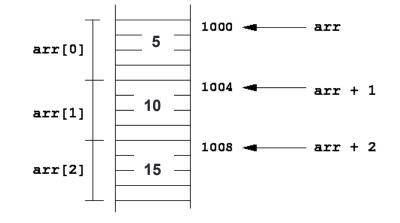

Error! Don't use \*arr++.

Arrays and pointers

\$ open filename r 1

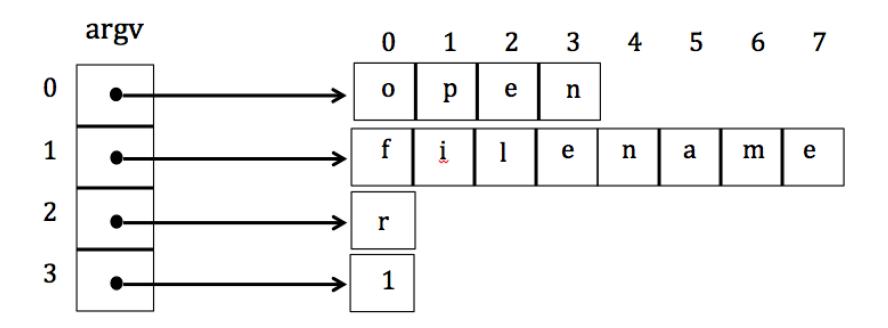

# Output parameters

- What if you want to modify a passed in parameter?
  - Why would this be useful in the first place?
  - Multiple return values

### **Output parameters**

```
void make4_v1(int i) {
  i = 4;
}
void make4_v2(int *i) {
  int j = 4;
  i = &j;
}
void make4_v3(int *i) {
  *i = 4;
}
```

```
See also: [output_params.c]
```

### Pointers to pointers

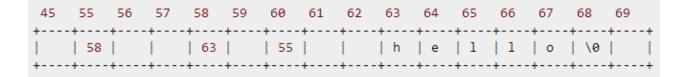

```
char *c = "hello";
char **cp = &c;
char **cpp = &cp;
```

• Why could this be useful?

### **Function pointers**

- We can have pointers to functions as well
- We will be using these in the homework assignments!
- Syntax is a little awkward
  - Example: int (\*ptr\_to\_int\_fn) (int, int)
  - Makes sense if you think about it
- Demo: [function\_pointer.c]

### Looking up documentation

- Don't go straight to Google / Stack Overflow / etc.
- Use the built-in man pages
  - man <program/utility/function>
  - man -f <name> Of whatis <name>
  - apropos <keyword>
- Much more documentation is linked on the 333 home page
  - Under "Resources" on the left side of the page

# Questions, Comments, Concerns

- Do you have any?
- Exercises going ok?
- Lectures make sense?